## **Guest Accommodation Request**

IIT-M regular students whose parents/guests requires accommodation in IITM hostel, should apply for Guest room accommodation request. For Individual Guest Room or Staying along with student, the below steps are to be followed to apply for the request.

### **General Instruction:**

- 1. Guest Accommodation will be allowed only for blood relations.
- 2. Id proof (Voter Id / Aadhaar card / Driving License) is mandatory for each guest.
- 3. Accommodation Charge: Rs.\_\_\_\_\_ (For Individual Guest Room) or Rs.\_\_\_\_\_ (Staying along with student) – per day / per head (calendar day basis) is to be paid in advance at CCW Office only. The amount may vary in the future.
	- 4. For food coupons, please make the payment seperately and collect the coupons.
	- 5. Charges will be counted only on the calendar day basis.
	- 6. Only a maximum of three days will be permitted for guest accommodation.

### **Guest Accommodation Request Steps:**

**1.** Click the 'IIT-M Student Login' button in hosteldine portal and login into Student dashboard. Click the 'Guest Room Accommodation' link for registration.

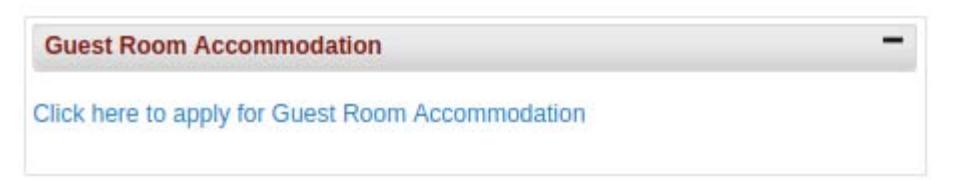

**2.** Apply for a new stay request via 'Guest Accommodation' link in their dashboard.

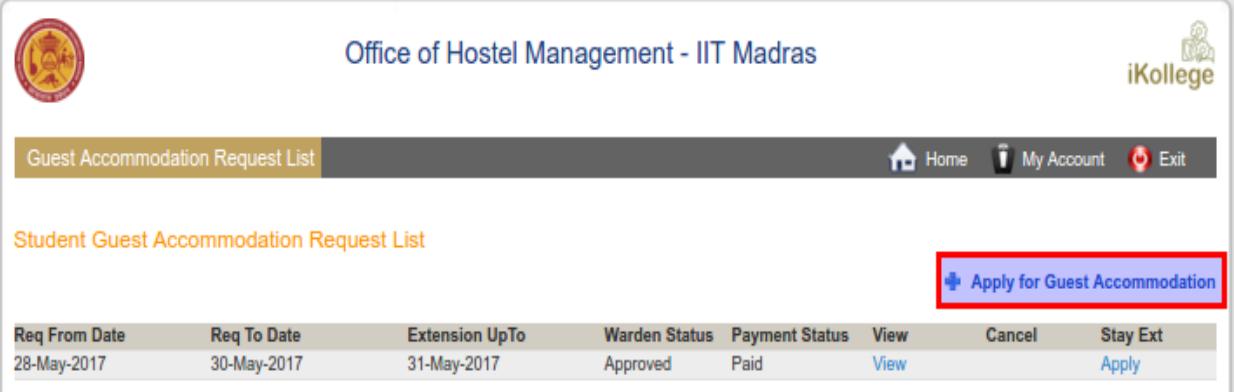

**3.** On clicking the Apply link, a new Guest accommodation request registration page will open. Apply for the request with valid inputs. To add another guest for stay, click "Add Guest" link under the Guest details section.

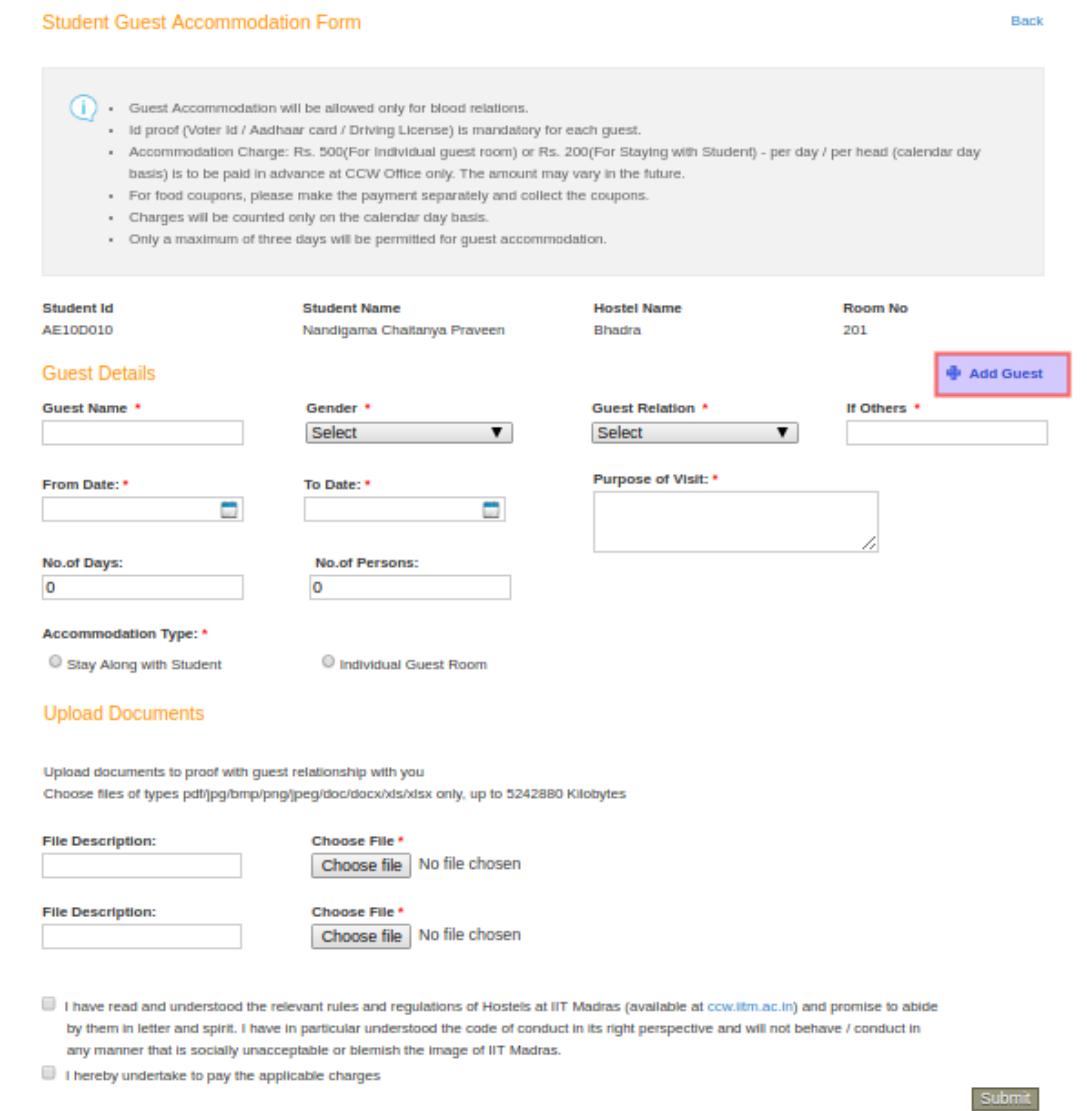

 $\hat{\psi}$ 

**4.** After filling the mandatory fields, upload the document for proof of guest relationship with student. Upon completing the form, click the "Submit" button.

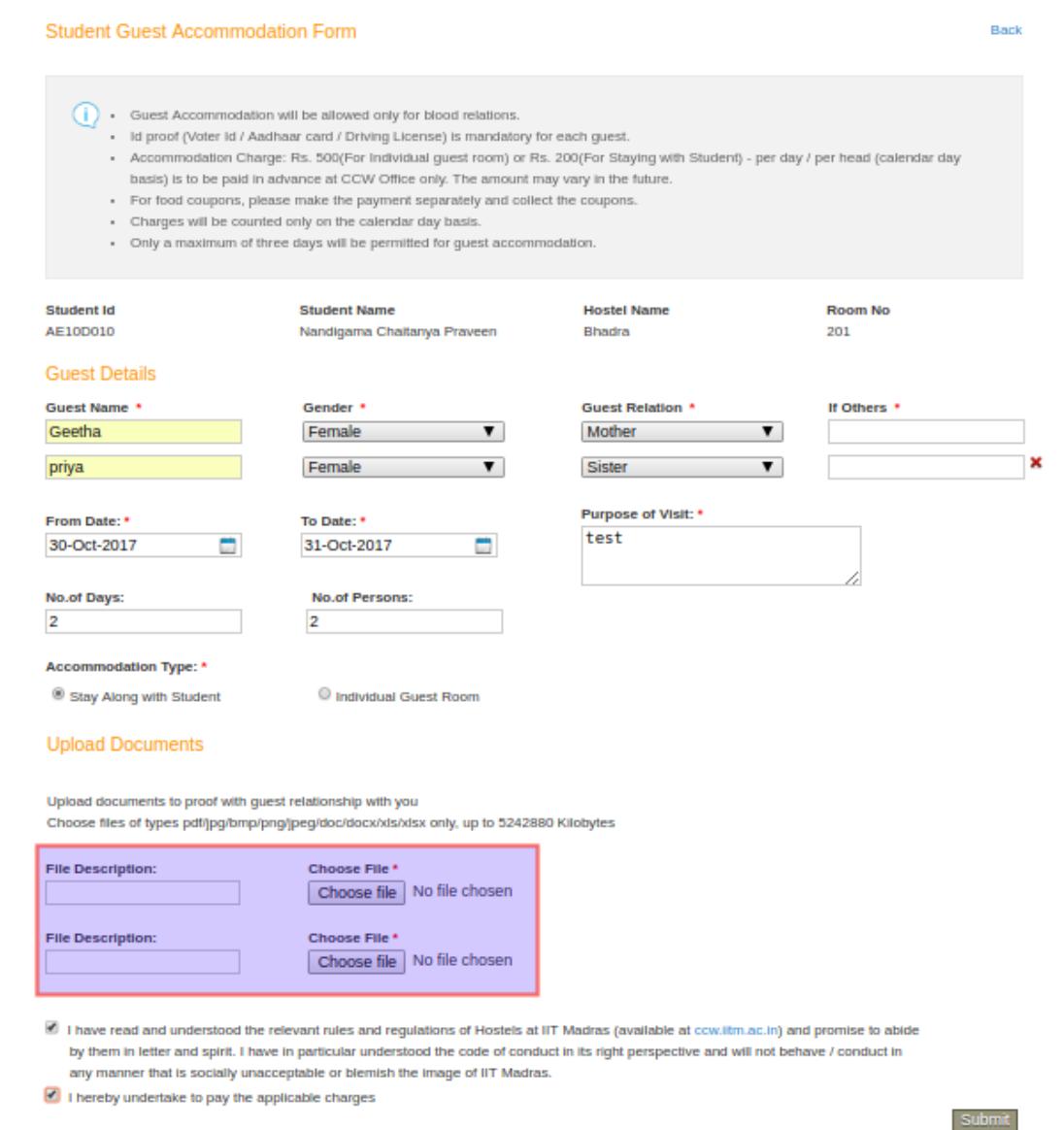

 $\hat{\psi}$ 

### 5. Submitted Accommodation requests are listed in the list page.

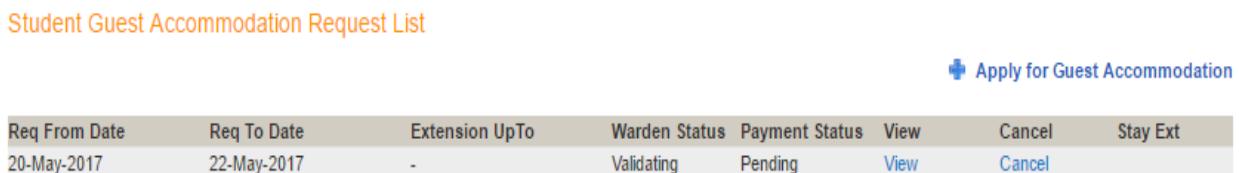

6. The Student can view their applied stay request information along with the validating status in view page.

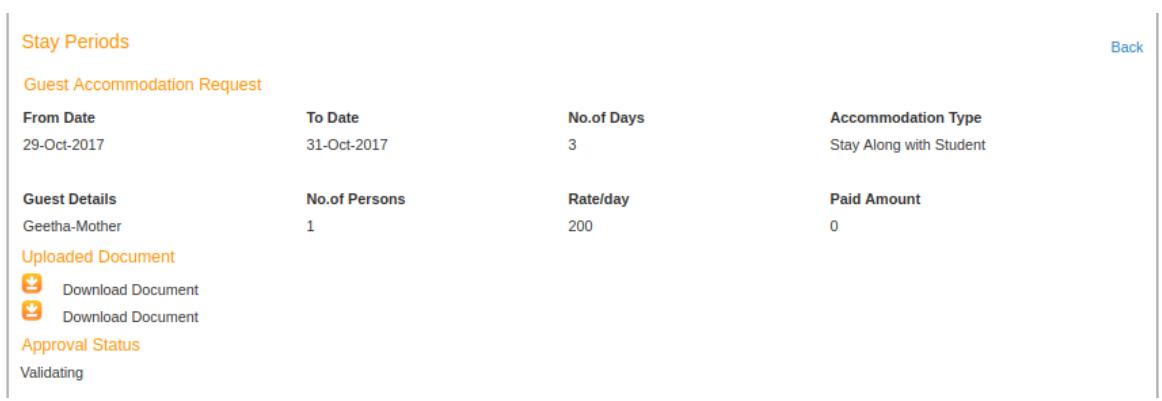

7. Once requested, the request form cannot be modified. In-case the student wants to modify, they have to cancel the request by clicking the "Cancel" link in the list page. This option will be available only till the Validator approves the request.

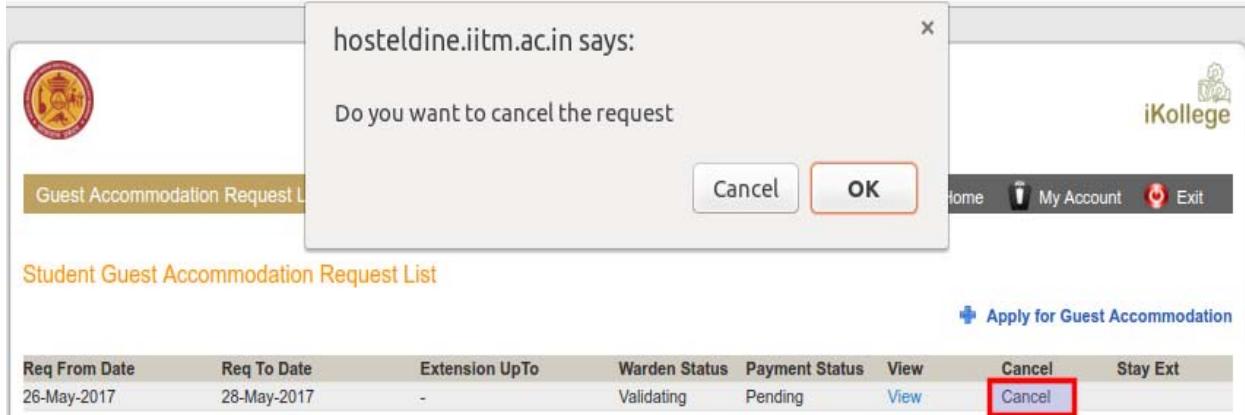

8. Once the request gets approved by the warden, student will receive an intimation mail which furnishes the Payment details for reference.

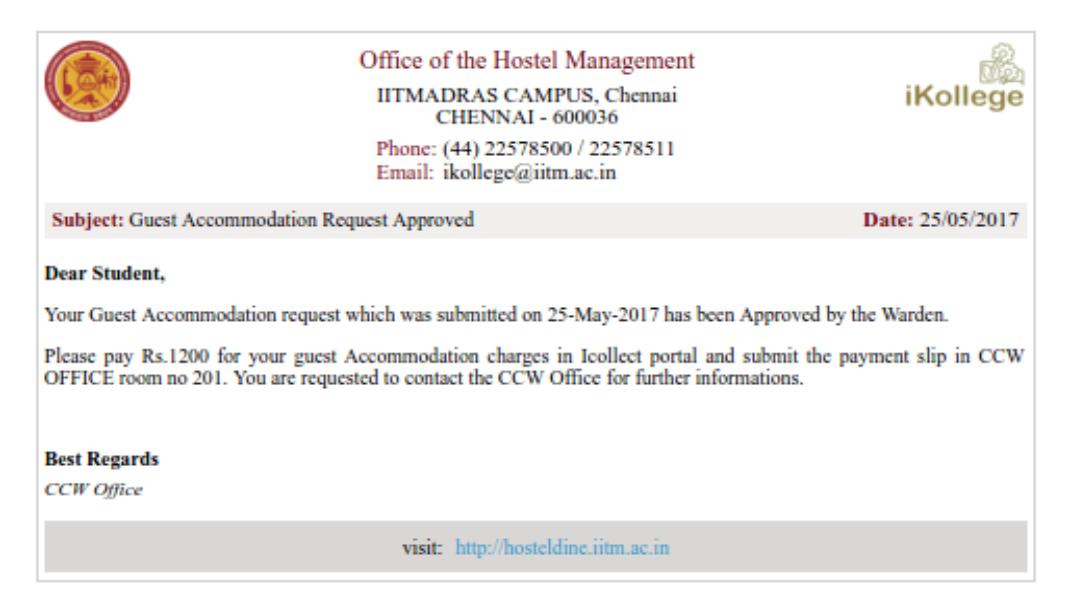

# **Stay Extension:**

Once the Guest Room Accommodation Request is approved by the Dean, the student can apply for stay extension, if needed. To apply for the stay extension request, click the apply link under the Stay Extension column in the list page as highlighted below.

1. Click the 'Apply' link enabled for the Approved request.

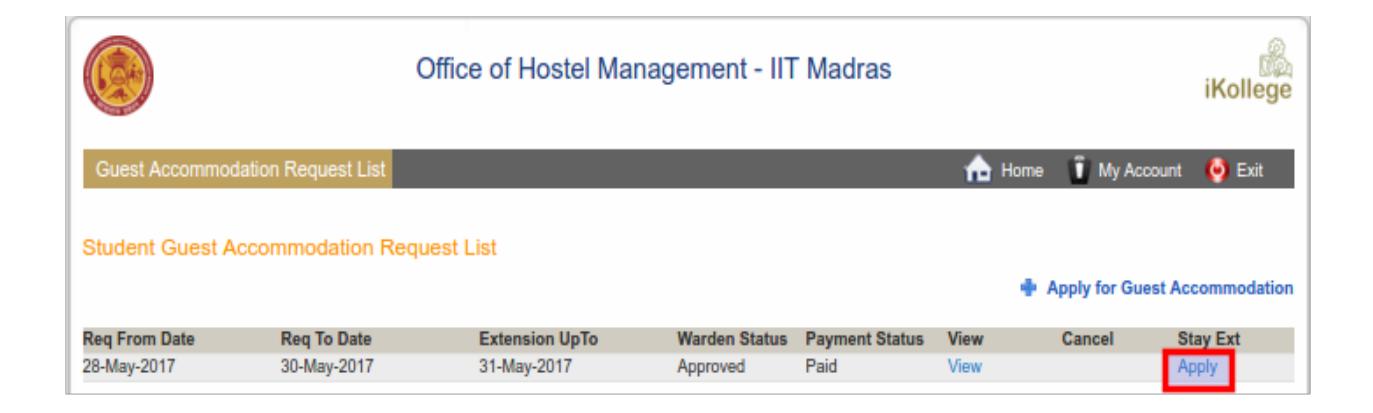

2. On clicking the Apply link, a new Stay extension request page will open. Fill the extension date and choose the Guests for that particular extension. On submitting the form, the request will be sent for approval to the same warden, which was mentioned in the initial guest accommodation request.

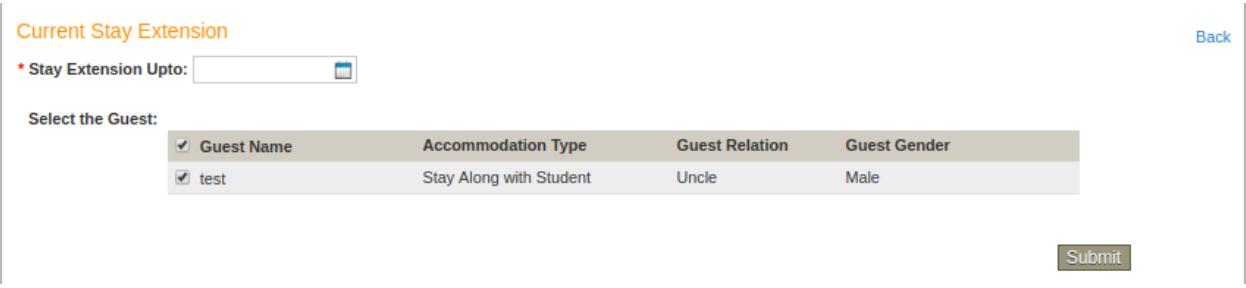

3. To view the applied stay extension request information with the approval status, click the 'View' link in the list page.

The Approved Accommodation and stay extension requests are listed below in the request page.

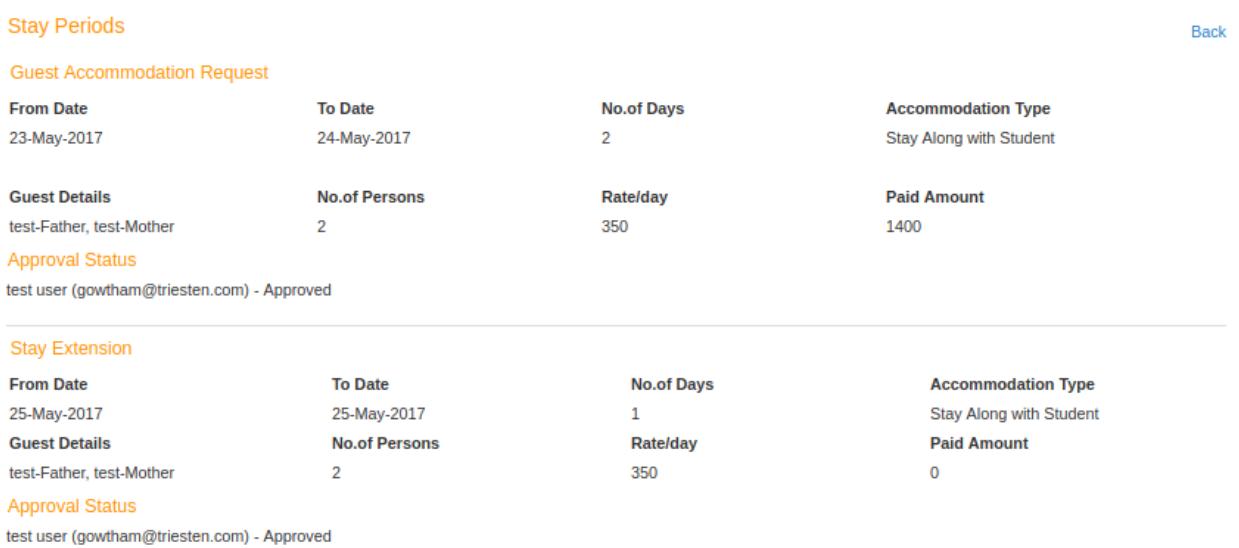

4. After the request gets approved by the Warden and Dean, Payment can be processed in the CCW Office. The instruction is mentioned in the Student intimation mail.

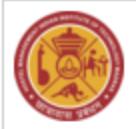

# Office of the Hostel Management IITMADRAS CAMPUS, Chennai **CHENNAI - 600036**

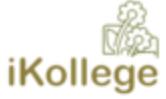

Phone: (44) 22578500 / 22578511 Email: ikollege@iitm.ac.in

**Subject: Guest Accommodation Request Approved** 

Date: 25/05/2017

#### **Dear Student,**

Your Guest Accommodation request which was submitted on 25-May-2017 has been Approved by the Warden.

Please pay Rs.6 for your guest Accommodation charges in Icollect portal and submit the payment slip in CCW OFFICE room no 201. You are requested to contact the CCW Office for further informations.

### **Best Regards**

CCW Office

visit: http://hosteldine.iitm.ac.in

5. Approved accommodation request and stay extension can be viewed in the view page and the corresponding Paid Amount is shown for reference.

### **Stay Periods**

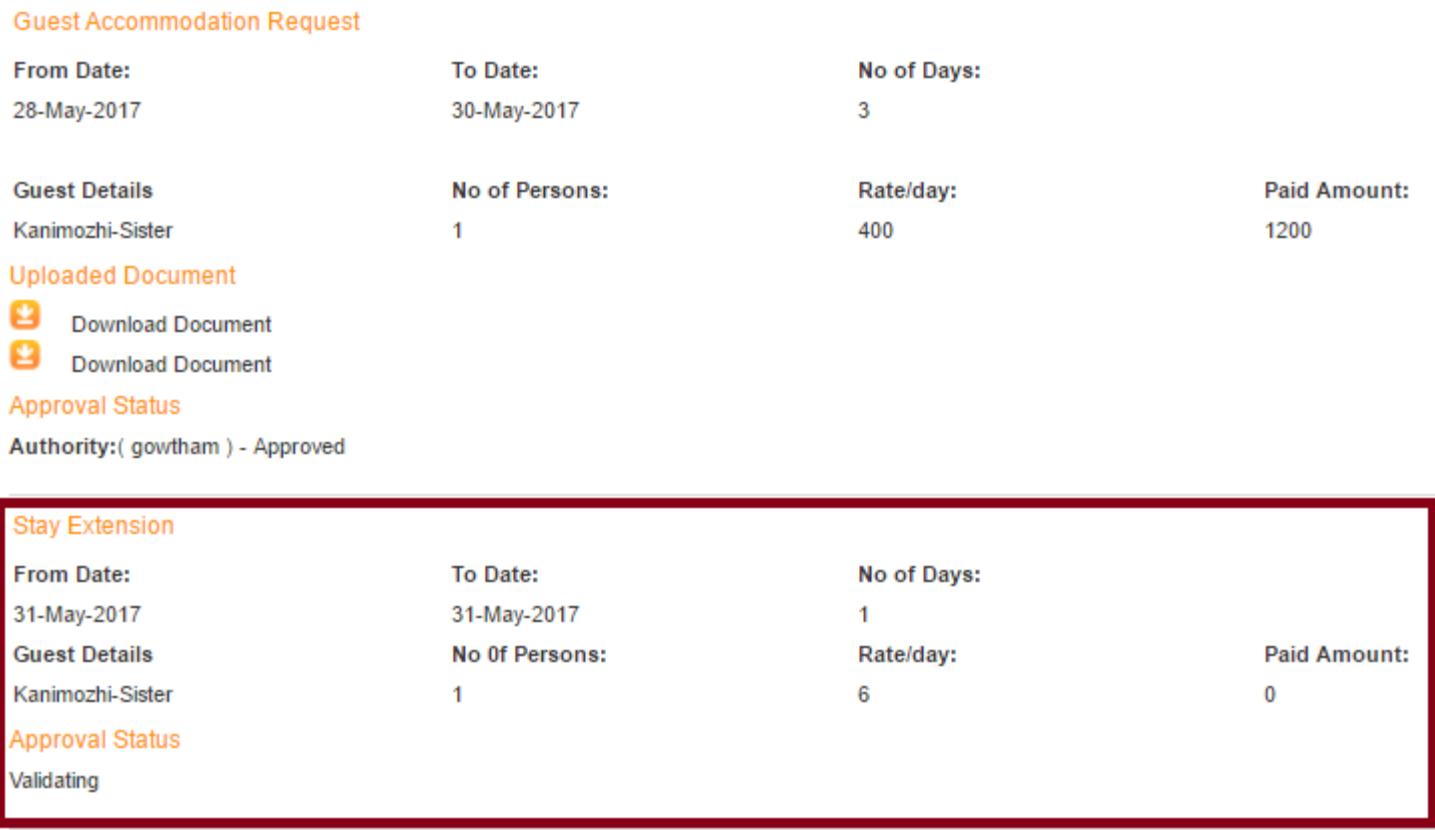

6. After gets approved by dean and the payment process completed, further new stay extension can be applied by the student.

 $\hat{\psi}$